УТВЕРЖДАЮ **ОДО «НИИФИ»** Руководитель ЦИ СИ И.Е. Горшенин earen  $\frac{1}{2}$  2014 r. u Will

# СЕЙСМОДАТЧИКИ СД 4 МЕТОДИКА ПОВЕРКИ СДАИ.402139.037МП

#### 1 ОБЩИЕ СВЕДЕНИЯ

1.1 Настоящая методика поверки распространяется на сейсмодатчики СД 4 (далее - сейсмодатчики) и устанавливает методы и средства их первичной и периодической поверок.

1.2 Межповерочный интервал - 2 года.

## 2 ОПЕРАЦИИ ПОВЕРКИ

2.1 Перед проведением поверки сейсмодатчиков проводится внешний осмотр и операция подготовки их к работе в соответствии с технической документацией.

2.2 Метрологические характеристик сейсмодатчиков, подлежащие проверке, и операции поверки приведены в таблице 1.

Таблина 1

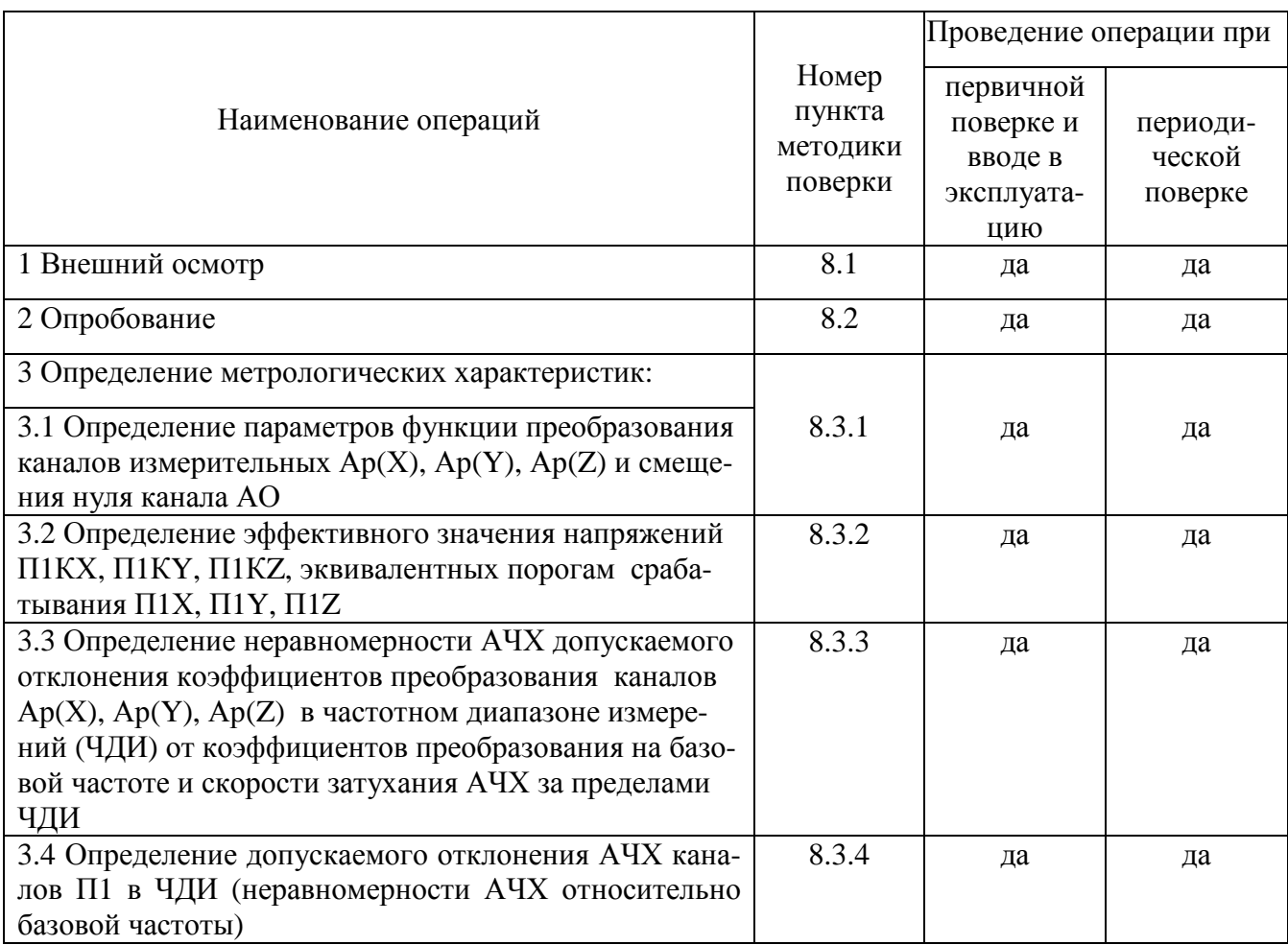

Примечания.

1 С целью удобства описания процедур поверки обозначение каналов Ар(Х)АОП,  $Ap(Y)AO\Pi$ ,  $Ap(Z)AO\Pi$  на лицевых панелях пультов читать как  $Ap(X)$ ,  $Ap(Y)$ ,  $Ap(Z)$ .

2 Операции, перечисленные в таблице 1, не заменяют проверок, предусмотренных разделом 2 СДАИ.402139.037РЭ.

3 При получении отрицательного результата при проведении любой операции поверка прекращается.

## **3 СРЕДСТВА ПОВЕРКИ**

3.1 Рекомендуемые средства поверки, в том числе рабочие эталоны и средства измерений, приведены в таблице 2.

Вместо указанных в таблице 2 средств поверки допускается применять аналогичные средства поверки, обеспечивающие определение метрологических характеристик с требуемой точностью.

3.2 Все средства поверки должны быть исправны. Применяемые при поверке средства измерений и рабочие эталоны должны быть поверены и иметь свидетельства о поверке или оттиск поверительного клейма на приборе или в технической документации.

Таблица 2

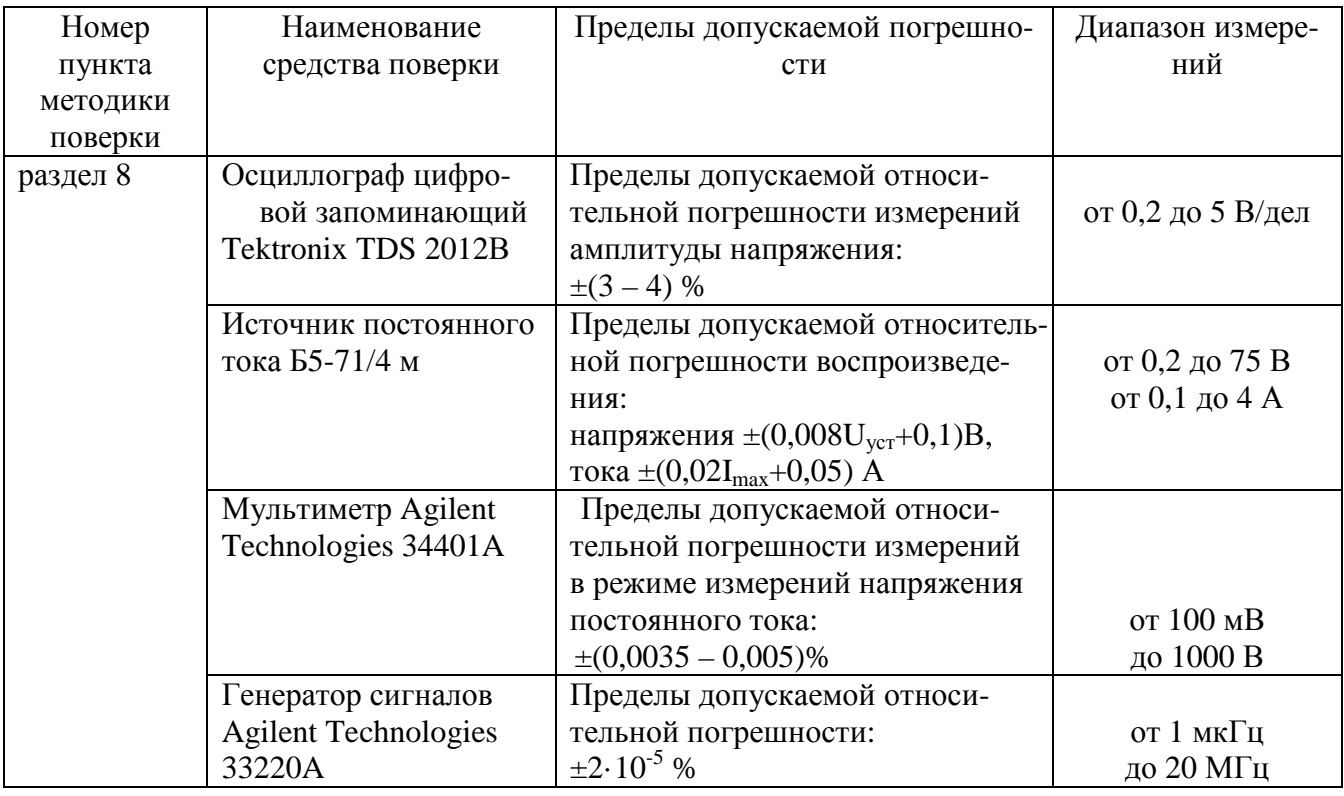

## **4 ТРЕБОВАНИЯ К КВАЛИФИКАЦИИ ПОВЕРИТЕЛЕЙ**

4.1 Поверка должна осуществляться лицами, аттестованными в качестве поверителей в порядке, установленном в ПР 50.2.012-94 "ГСИ. Порядок аттестации поверителей средств измерений".

5.1 При проведении поверки необходимо соблюдать общие требования безопасности по ГОСТ 12.2.003-91, ГОСТ 12.3.002-75 ГОСТ 12.3.019-80 и требования безопасности на конкретное поверочное оборудование.

5.2 При работе с сейсмодатчиком должны быть приняты меры защиты от воздействия статического электричества:

- перед подключением испытательных кабелей к сейсмодатчику с их разъемов должны быть сняты электростатические заряды. Для этого на разъемы кабеля навернуть заглушки с короткозамкнутыми выводами, корпус которой соединить с шиной ОБЩАЯ ТОЧКА. Все работы при снятой заглушке проводить только в соединенных с заземляющим устройством антистатических браслетах;

- корпус сейсмодатчика должен быть надежно заземлен через стержень защитного заземления.

5.3 Коммутации и подключения, связанные с монтажом схем испытаний, проводить только при выключенном напряжении питания.

## **6 УСЛОВИЯ ПОВЕРКИ**

6.1 При проведении операций поверки должны обеспечиваться нормальные условия, которые характеризуются:

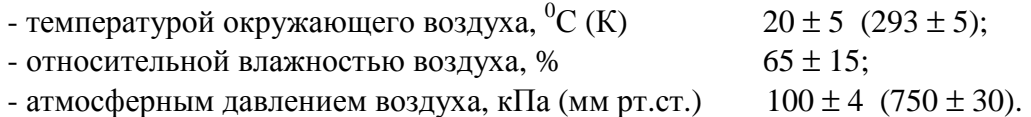

## **7 ПОДГОТОВКА К ПОВЕРКЕ**

7.1 Испытательные установки, стенды, аппаратура и электроизмерительные приборы должны соответствовать стандартам или техническим условиям на них, иметь формуляры (паспорта) и быть поверенными.

7.2 Испытательные установки, стенды, аппаратура и электроизмерительные приборы должны быть надежно заземлены.

7.3 Средства измерений должны быть подготовлены к работе в соответствии с руководствами по эксплуатации на них.

7.4 В процессе поверки сейсмодатчика менять средства измерений не рекомендуется.

7.5 Все измерения, если нет особых указаний, начинать не ранее, чем через 30 мин после включения напряжения питания и прогрева сейсмодатчика.

7.6 КД сейсмодатчика СД 4 является групповой и классифицируется по номенклатуре напряжений питания, числу каналов и по требованиям к виду выходных сигналов аналоговых и дискретных каналов.

7.7 Порядок проведения испытаний должен соответствовать порядку изложения видов испытаний в таблице 1.

7.8 Перед началом всех измерений регуляторы выходного сигнала блока питания и генератора должны находиться в крайних левых положениях, а переключатели пультов П 090, П 090-01, П 090-02, П 090-03 должны находиться в положениях, соответствующих таблице 3.

7.9 Подключение средств измерений к выходам аналоговых каналов сейсмодатчика проводится коммутацией блока переключателей КОНТРОЛЬ АНАЛОГОВЫХ ВЫХОДОВ пультов П 090-01, П 090-02 в положения Ар(Х), Ар(Y), Ap(Z), ВЫХОД АО, а пульта П 090-03 в положения Ар(Х), Ар(Y), Ap(Z), АО1, АО2.

7.10 Подключение средств измерений к выходам каналов дискретных сейсмодатчика проводится коммутацией блока переключателей КОНТРОЛЬ ДИСКРЕТНЫХСИГНАЛОВ пультов

П 090-01, П 090-02 в положения П1(0В) АОП, П1(0В) БРС, а пульта П 090-03 в положения П1 НР, П1 Н3.

7.11 Включение питания сейсмодатчика осуществлять только после подключения разъема Х2 сейсмодатчика к пультам П 090.

7.12 Включение и выключение напряжения питания сейсмодатчика в процессе поверки проводить подсоединением к сети ″~220 В″ через вилку Х1 всех исполнений сейсмодатчика, за исключением СД 4-08, имеющего напряжение питания постоянного тока 24 В.

Таблица 3 – Состояние переключателей пультов перед началом и в процессе поверки

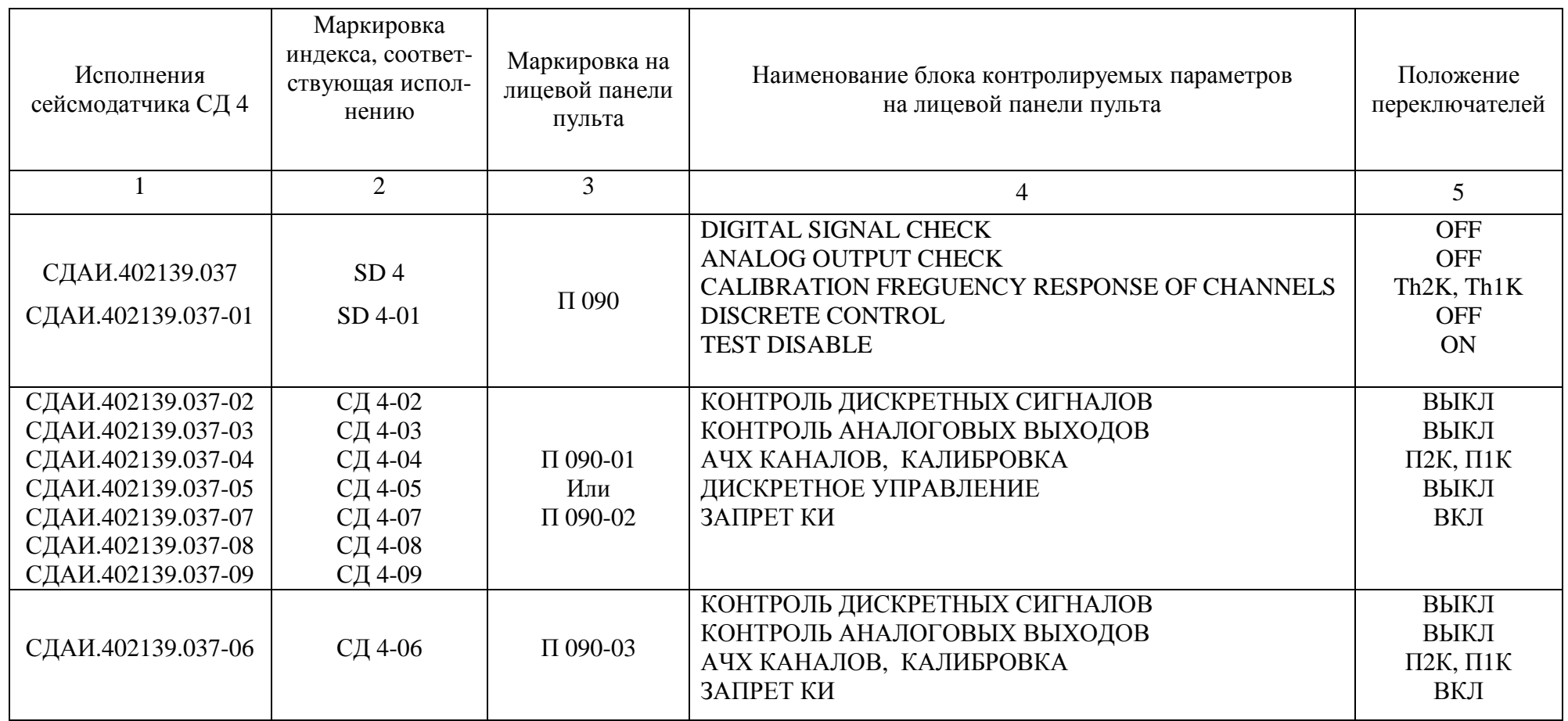

Примечания.

1 С целью удобства описания процедур поверки и доступностью контроля маркировки, наносимой на поверхность корпуса сейсмодатчика, в дальнейшем будет использоваться маркировка индекса, соответствующая исполнению.

2 При коммутации переключателей одного из блоков контролируемых параметров пультов переключатели других блоков должны быть установлены в соответствии с указаниями столбца 4 таблицы 3.

## **8 ПРОВЕДЕНИЕ ПОВЕРКИ**

8.1 Внешний осмотр

8.1.1 Внешним осмотром убедиться в отсутствии на поверхности корпуса датчика вмятин, царапин, забоин, отслоений покрытий, следов коррозии и других дефектов.

8.2 Опробование

8.2.1 Контроль выходных сигналов каналов Ар(Х), Ар(Y), Ар(Z), АО

8.2.1.1 Отстыковать кабель аппаратуры АИАЗ от разъема Х2 сейсмодатчика.

8.2.1.2 Собрать схему рисунка 1 для поверки сейсмодатчиков всех исполнений, кроме СД 4-06. Сейсмодатчик СД 4-06 включить по схеме рисунка 2.

8.2.1.3 Подключить сейсмодатчики всех исполнений, за исключением СД 4-08, к сети ~220, а СД 4-08 к источнику питания постоянного тока с выходным напряжением 24 В. Выдержать сейсмодатчик во включенном состоянии не менее 30 мин.

8.2.1.4 Установить напряжение на выходе источника питания постоянного тока G1, используемого для поверки, равным 24 В. Контроль напряжения проводить мультиметром PV1.

8.2.1.5 По истечении 30 мин измерить мультиметром PV1 в режиме измерения напряжения постоянного тока напряжение на выходах  $Ap(X)$ ,  $Ap(Y)$ ,  $Ap(Z)$  и выходе AO (AO1 (AO2) – для СД 4-06) сейсмодатчика путем коммутации блока переключателей КОНТРОЛЬ АНАЛО-ГОВЫХ ВЫХОДОВ пульта в соответствующие положения. Занести результаты измерений в таблицу 7 или 8 Приложения в зависимости от варианта исполнения сейсмодатчика.

8.2.1.6 Результаты опробования считать удовлетворительными, если измеренные напряжения на указанных выходах соответствуют требованиям таблицы 4.

Таблица 4 – Требования к результатам контроля выходных сигналов

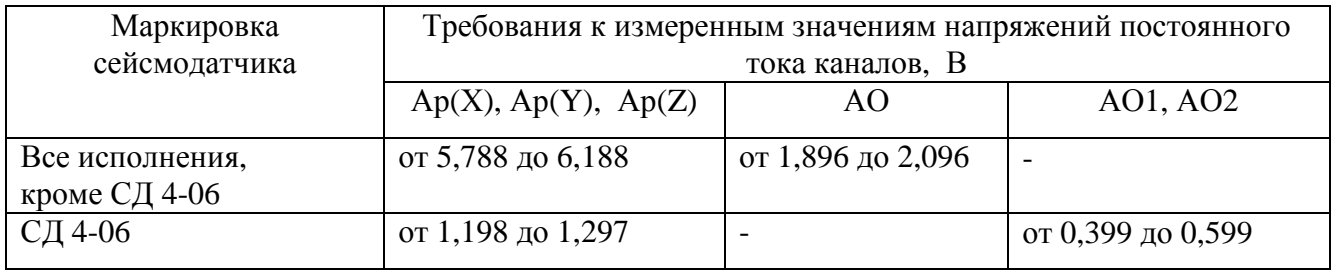

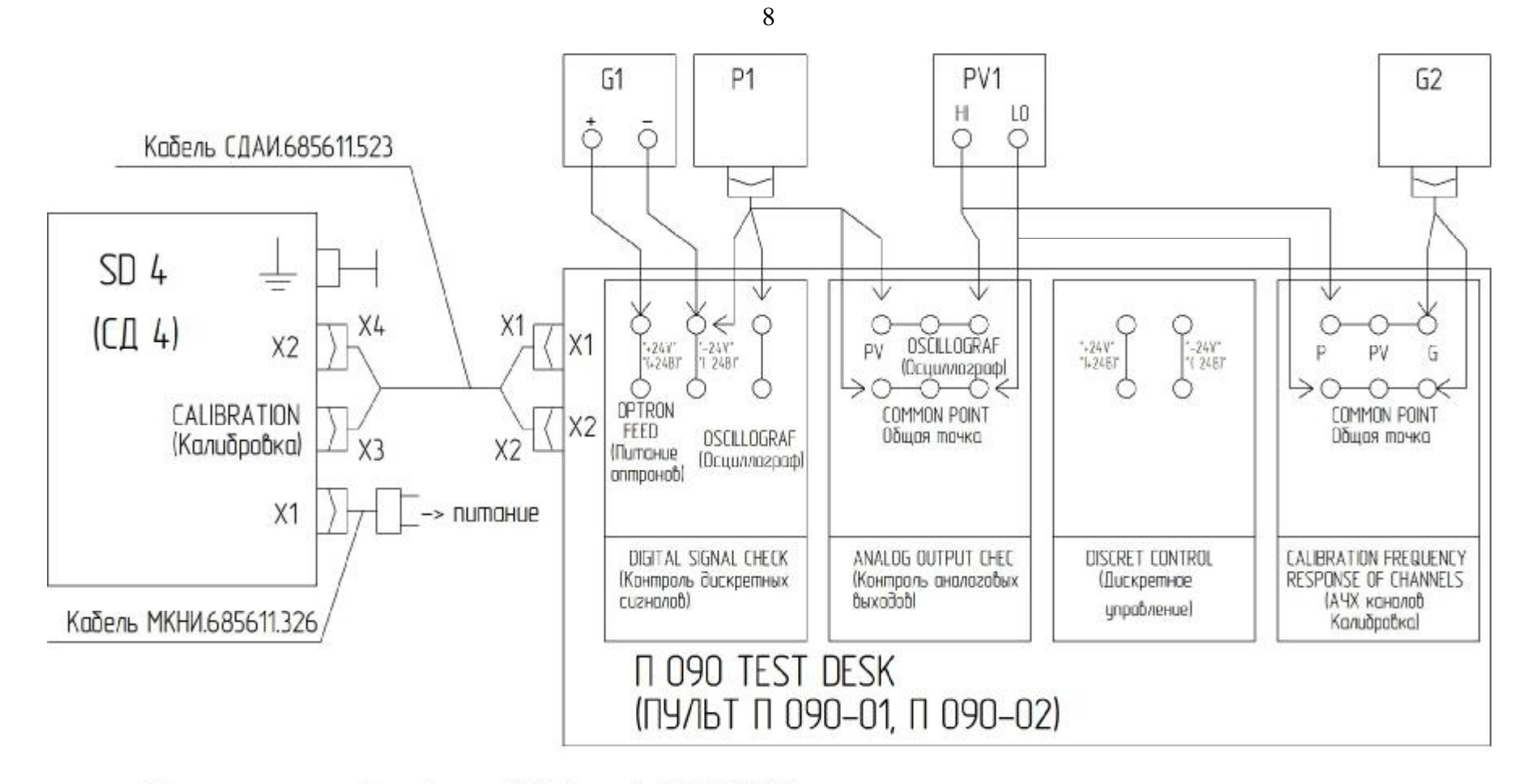

P1 - осциллограф цифровой Tektronix TDS 2012;

PV1 - мультиметр цифровой прецизионный Agilent Technologies 34401 A;

G1 - источник питания постоянного тока Б5-71/4м;

G2 - генератор сигналов Agilent Technologies 33220 A.

Рисунок 1 - Схема поверки сейсмодатчика СД 4 исполнений СД4; СД4-01 - СД4-05; СД4-07; СД4-08

Примечание - Источники питания сейсмодатчика на рисунке не показаны.

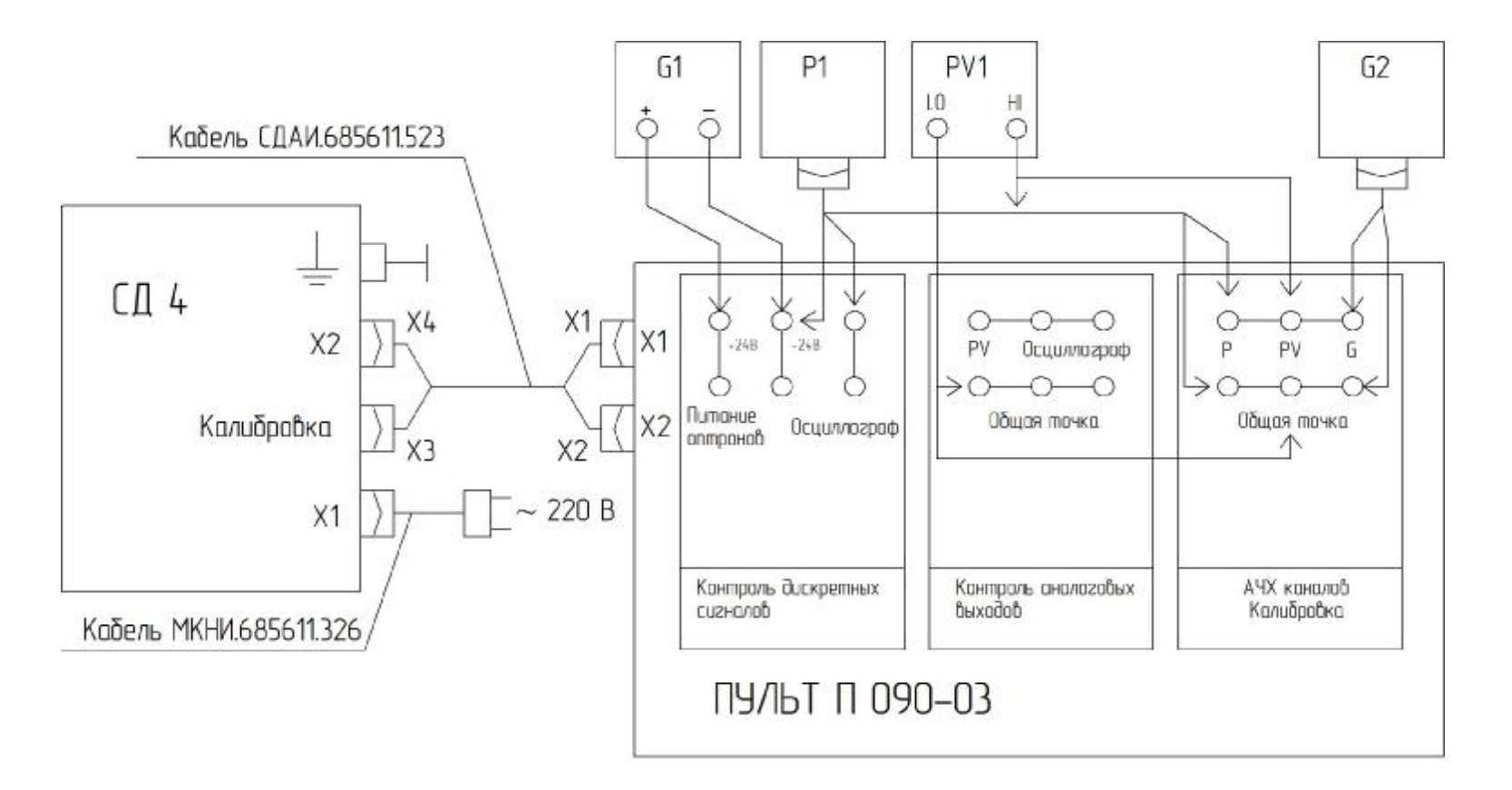

P1 - осциллограф цифровой Tektronix TDS 2012;

- PV1 мультиметр цифровой прецизионный Agilent Technologies 34401 A;
- G1 источник питания постоянного тока Б5-71/4м;
- G2 генератор сигналов Agilent Technologies 33220 A.

Рисунок 2 - Схема поверки сейсмодатчика СД 4-06

8.2.2 Дистанционный контроль функционирования

8.2.2.1 Собрать схему в соответствии с рисунком 3 и установить переключатели пульта в соответствии с указаниями таблицы 3.

8.2.2.2 Подключить сейсмодатчик к сети кабелем СДАИ. 685611.523 и выдержать его во включенном состоянии не менее 30 мин.

8.2.2.3 Установить напряжение на выходе источника питания постоянного тока G1, равным 24 В, контролируя его мультиметром PV1.

8.2.2.4 Проконтролировать осциллографом Р1 дискретные сигналы на выходах сейсмодатчика на соответствие требованиям таблицы 5, устанавливая переключатель КОНТРОЛЬ ДИСКРЕТНЫХ СИГНАЛОВ в положение ДИСКР.УПР.Х.

8.2.2.5 Повторить операции п. 8.2.2.4, устанавливая переключатель КОНТРОЛЬ ДИС-КРЕТНЫХ СИГНАЛОВ в положения ДИСКР.УПР.Y, ДИСКР.УПР.Z.

8.2.2.6 Подключить осциллограф к аналоговым выходам. Переключатель выходов установить в положение Ар(Х). На контролируемом выходе сейсмодатчиков всех исполнений кроме СД 4-06 должны наблюдаться прямоугольные импульсы амплитудой, находящейся в интервале от 2 до 10 В.

Таблица 5 – Требования к виду выходных сигналов сейсмодатчика в режиме дистанционного контроля функционирования

| Режим работы сей-               | Требования к контролируемым параметрам и обозначение выходов |                              |                       |  |  |  |  |
|---------------------------------|--------------------------------------------------------------|------------------------------|-----------------------|--|--|--|--|
| смодатчика                      | $\Pi2(0B)$ AO $\Pi$                                          | $\Pi1$ (0 B) AO $\Pi$ ,      | $\Pi1$ (0 B) $BPC$ ,  |  |  |  |  |
| Дистанционный                   |                                                              |                              |                       |  |  |  |  |
| контроль функцио-<br>нирования: | $20 - 24B$                                                   | >2c<br>$20 - 24B$<br>не норм | не норм<br>$20 - 24B$ |  |  |  |  |
| - по каналу $X$                 |                                                              |                              |                       |  |  |  |  |
| - по каналу Y                   | то же                                                        | то же                        | то же                 |  |  |  |  |
| - по каналу $Z$                 | ,,                                                           | ,,                           | "                     |  |  |  |  |

8.2.2.7 Повторить операции п. 8.2.2.6, устанавливая блок переключателей КОНТРОЛЬ АНАЛОГОВЫХ ВЫХОДОВ пультов в положения Ар(Y), Ар(Z), ВЫХОД АО в очередности, указанной в таблице 3.

8.2.2.8 Результаты опробования в режиме контроля функционирования считать удовлетворительными, если параметры сигналов на дискретных выходах соответствуют требованиям таблицы 5.

8.3 Определение метрологических характеристик

8.3.1 Определение параметров функции преобразования каналов измерительных Ар(Х), Ар(Y), Ар(Z) и смещения нуля канала АО

8.3.1.1 Установить блок переключателей КОНТРОЛЬ АНАЛОГОВЫХ ВЫХОДОВ пультов в положение Ар(Х).

8.3.1.2 Выполнить операции по пунктам 8.2.1.1 – 8.2.1.4. Установить мультиметр PV1 в режим измерения напряжения постоянного тока.

8.3.1.3 Устанавливая поочередно переключатель КОНТРОЛЬ АНАЛОГОВЫХ ВЫХО-ДОВ пультов из положения Ар(Х) в положение Ар(Y) и Ар(Z), измерять с точностью до четырех знаков после запятой напряжения  $U_{0X(Y,Z)}$  на клеммах пульта «Общая точка» и «PV». Результаты измерений занести в таблицу 9 для значения  $(i = 0)$ .

8.3.1.4 Подсчитать значения смещения нуля каналов ( $b_{0X}$ ,  $b_{0Y}$ ,  $b_{0Z}$ ) в мА с точностью до одного знака после запятой по формуле (1)

$$
b_{0X(Y,Z)} = k_1 U_{0X(Y,Z)},
$$
\n(1)

где  $k_1$  – значение сопротивления нагрузки,  $k_1 = 2.004 \times 10^{-3}$  Ом<sup>-1</sup>.

Результаты поверки считать удовлетворительными, если смещение нуля каналов сейсмодатчиков всех исполнений, за исключением СД 4-06, находится в диапазоне от 11,6 до 12.4 мА, а для исполнения СД 4-06 - от 2.4 до 2.6 мА.

8.3.1.5 Подготовить мультиметр PV1 к измерению эффективного значения напряжения на частоте 3 Гц путем поочередного однократного нажатия кнопок SHIFT и MENU > на их лицевых панелях. Затем дважды нажать на кнопку RANGE > . После первого нажатия на табло должно высветиться FILTR, после второго - "20 Гц", затем нажать кнопку MENU <, после чего на табло должно высветиться "3 Гц", затем нажать кнопку ENTER.

8.3.1.6 Подготовить генератор G2 к работе следующим образом: установить регулятор формы сигнала в положение «Sine», а частоту, равной базовой частоте 5 Гц. поочередным нажатием клавиш перемещения курсора.

8.3.1.7 Измеряя вольтметром PV1 выходное напряжение U<sub>BX.Xii</sub> генератора G2, плавным вращением диска управления добиться, чтобы оно стало равным (6,9000 – 7,1000) В ( $i = 5$ ), где і - индекс фиксированного значения входного и выходного напряжений. Записать результат измерений в таблицу 9 (на цифровом табло генератора должна высветиться амплитуда выходного сигнала, равная (9,7579 - 10,0408).

8.3.1.8 Подключить сигнальный выход вольтметра к гнезду PV переключателя КОН-ТРОЛЬ АНАЛОГОВЫХ ВЫХОДОВ пульта. Поочередно устанавливая переключатель КОН-ТРОЛЬ АНАЛОГОВЫХ ВЫХОДОВ в положения Ap(X), Ap(Y), Ap(Z), провести измерения выходных сигналов соответствующих каналов U<sub>вых X(Y,Z)i</sub>. Записать результаты измерений в таблицу 9.

8.3.1.9 Повторить операции пунктов 8.3.1.7, 8.3.1.8 для значений входного напряжения каналов соответственно равных  $(6,6000 - 6,7000)$ ,  $(5,1200 - 5,2000)$ ,  $(3,3800 - 3,4200)$ ,  $(1,7200 1,7600$  B (i = 4, 3, 2, 1).

8.3.1.10 Подсчитать коэффициенты преобразования каналов в мА/В по формуле

$$
K_{0X} (K_{0Y}, K_{0Z}) = k_2 \frac{1}{2} \frac{U_{B_{\text{BUX}}. X(Y, Z)i}}{U_{B_{\text{RX}}. X(Y, Z)i}},
$$
\n(2)

где  $k_2 = \frac{k_1}{i}$  [OM<sup>-1</sup>] – размерный коэффициент, зависящий от сопротивления нагрузки каналов

и максимального числа точек градуировки і.

При 
$$
k_1 = \frac{1}{0.499 \text{kOM}}
$$
 и i<sub>max</sub>=5,  $k_2 = \frac{1}{2.495 \text{kOM}}$ 

Значения коэффициентов преобразования  $K_{0X}$ ,  $K_{0Y}$ ,  $K_{0Z}$  в зависимости от диапазона измерений D [м/с<sup>2</sup>], значений порога  $\Pi_{\phi}$  [м/с<sup>2</sup>] и электрического эквивалента порога  $\Pi$ 1K<sub> $\phi$ </sub> [B], занесенных в формуляр сейсмодатчика, должны находиться в интервале, определяемом в соответствии с требованиями таблицы 6.

| Маркировка                       | Нижняя граница допуска,              | Верхняя граница допуска, |  |  |
|----------------------------------|--------------------------------------|--------------------------|--|--|
|                                  | MA/B                                 | MA/B                     |  |  |
| Все исполнения,<br>кроме СД 4-06 | $2,9400 \times$ III<br>$\Pi$ IK      | $3,5927 \times$ III      |  |  |
| СД 4-06                          | $0,9190 \cdot \frac{111}{11} \times$ | 1,1227                   |  |  |

Таблица 6 - Данные, необходимые для определения норм годности на значения коэффициентов преобразования К<sub>0</sub>x, К<sub>0</sub>y, К<sub>0</sub>z

8.3.1.11 Определить предельное значение нелинейности функции преобразования в диапазоне измерений в % по формуле (3)

$$
d_{\text{aNX}(Y,Z)_i} = \frac{U_{\text{BRX},X(Y,Z)i} - \frac{U_{\text{BBX},X(Y,Z)i} \gt k_1}{K_{0X(Y,Z)}}}{U_{\text{bx }X(Y,Z)5}} \times 100\%,
$$
\n(3)

 $r \text{ are } k_1 = \frac{1}{0.499 \text{k} \text{Om}}.$ 

Результаты поверки считать удовлетворительными, если значения коэффициентов Кох,  $K_{0Y}$ ,  $K_{0Z}$  соответствуют требованиям таблицы 6, а предельное значение нелинейности функции преобразования каналов  $\delta_{aNX(Y,Z)i}$  находится в пределах  $\pm 0.5$  %.

8.3.2 Определение эффективного значения напряжений П1КХ, П1КҮ, П1КZ, эквивалентных порогам срабатывания П1Х, П1Ү, П1Z

8.3.2.1 Установить переключатели пульта П 090-02, используемого для всех исполнений сейсмодатчика, кроме СД 4-06, в следующие положения:

Тумблер ЗАПРЕТ КИ установить в положение ВКЛ.

КОНТРОЛЬ ДИСКРЕТНЫХ СИГНАЛОВ - П1(ОВ) АОП.

АЧХ КАНАЛОВ, КАЛИБРОВКА - КАНАЛ Х, что соответствует определению параметра П1Х. При контроле параметров П1Ү, П1Z переключатель необходимо устанавливать в положения КАНАЛ Ү и КАНАЛ Z соответственно.

8.3.2.2 Установить переключатели пульта П 090-03, используемого для сейсмодатчика СД 4-06, в следующие положения:

Тумблер ЗАПРЕТ КИ установить в положение ВКЛ.

КОНТРОЛЬ ДИСКРЕТНЫХ СИГНАЛОВ - П1 НР

АЧХ КАНАЛОВ, КАЛИБРОВКА – КАНАЛ Х, что соответствует определению параметра П1Х. При контроле параметров П1Ү, П1Z переключатель необходимо устанавливать в положения КАНАЛ Ү и КАНАЛ Z соответственно.

8.3.2.3 Собрать схему рисунков 1 или 2 в зависимости от исполнения сейсмодатчика.

8.3.2.4 Подготовить генератор G2 к работе следующим образом: установить регулятор формы сигнала в положение «Sine», а частоту, равной базовой частоте 5 Гц, поочередным нажатием клавиш перемешения курсора.

8.3.2.5 Установить длительность развертки на экране осциллографа P1 равной 1 с и ждущий режим работы с расположением переднего фронта первого импульса в центре экрана.

8.3.2.6 Включить питание сейсмодатчика и выдержать его во включенном состоянии в течение 30 мин.

8.3.2.7 Контролируя осциллографом P1 сигнал на выходе П1 (0В) АОП пульта, плавно увеличивать выходное напряжение генератора G2 до появления на экране осциллографа от 1 до 3 повторяющихся с различной скважностью положительных прямоугольных импульсов амплитудой от 20 до 24 В длительностью не менее 2 с.

8.3.2.8 Зафиксировать вольтметром эффективное значение выходного сигнала генератора  $\Pi 1K_{\text{H}i}$  ( $i = 1$ ), соответствующее нижней неустойчивой границе срабатывания порога.

8.3.2.9 Увеличить выходное напряжение генератора G2 так, чтобы длительность перерывов между двумя соседними импульсами составляла от 60 до 100 мс. Полученное состояние соответствует верхней устойчивой границе срабатывания порога. Допускается одно или двукратное появление перерыва между импульсами до 150 мс.

8.3.2.10 Зафиксировать вольтметром эффективное значение выходного сигнала генератора  $\Pi 1K_{\rm ai}$  ( $i = 1$ ). Результаты измерений занести в таблицу, выполненную по форме таблицы 10.

8.3.2.11 Повторить операции пп. 8.3.2.7 – 8.3.2.10 еще 4 раза ( $j = 2, ..., 5$ ).

8.3.2.12 Не изменяя состояния схемы и измерительных приборов, установить переключатель КОНТРОЛЬ ДИСКРЕТНЫХ СИГНАЛОВ пульта П 090 в положение П1(0В) БРС, на выходе которого должны наблюдаться импульсы обратной полярности по отношению к п. 8.3.2.9.

8.3.2.13 Подсчитать среднее значение электрического эквивалента порога П1КХ, в В, по формуле:

$$
\Pi1KX = \frac{\sum_{j=1}^{5} \Pi1K_{nj} + \sum_{j=1}^{5} \Pi1K_{nj}}{10},
$$
\n(4)

8.3.2.14 Повторить операции по определению электрических эквивалентов П1КҮ, П1КZ  $\overline{u}$ , 8.3.2.1 – 8.3.2.13.

Результаты поверки считать удовлетворительными, если измеренные напряжения П1КХ, П1КҮ, П1КZ отличаются от занесенных в формуляр значений П1КХ<sub>ф</sub>, П1КҮ<sub>ф</sub>, П1КZ<sub>ф</sub> не более, чем на  $\pm 3$  %.

8.3.3 Определение допускаемого отклонения коэффициентов преобразования каналов  $Ap(X)$ ,  $Ap(Y)$ ,  $Ap(Z)$  в частотном диапазоне измерений (ЧДИ) от коэффициентов преобразования на базовой частоте (неравномерности АЧХ) и скорости затухания АЧХ за пределами ЧДИ

8.3.3.1 Установить переключатель КОНТРОЛЬ АНАЛОГОВЫХ ВЫХОДОВ пультов в положение Ар(X). Положения других переключателей должны соответствовать требованиям таблицы 3.

8.3.3.2 Собрать схему рисунка 1 для поверки сейсмодатчиков всех исполнений, кроме СД 4-06. Сейсмодатчик СД 4-06 включить по схеме рисунка 2.

8.3.3.3 Подключить сейсмодатчик к сети кабелем СДАИ. 685611.523 и выдержать его во включенном состоянии не менее 30 мин.

8.3.3.4 Подготовить мультиметр PV1 к измерению эффективного значения напряжения на частоте 3 Гц путем поочередного однократного нажатия кнопок SHIFT и MENU > на их лицевых панелях. Затем дважды нажать на кнопку RANGE > . После первого нажатия на табло должно высветиться FILTR, после второго - "20 Гц", затем нажать кнопку MENU <, после чего на табло должно высветиться "3 Гц", затем нажать кнопку ENTER.

8.3.3.5 Подготовить генератор G2 к работе следующим образом: установить регулятор формы сигнала в положение «Sine», а частоту, равной базовой частоте 5 Гц, поочередным нажатием клавиш перемещения курсора.

8.3.3.6 Измеряя вольтметром PV1 выходное напряжение U<sub>BX.Xii</sub> генератора G2, плавным вращением диска управления добиться, чтобы оно стало равным  $(6,9000 - 7,1000)$  В  $(i = 5)$ , где і - индекс фиксированного значения входного и выходного напряжений. Записать результат измерений в таблицу 11 (на цифровом табло генератора должна высветиться амплитуда выходного сигнала, равная (9,7579 - 10,0408).

8.3.3.7 Подключить сигнальный выход вольтметра к гнезду PV переключателя КОН-ТРОЛЬ АНАЛОГОВЫХ ВЫХОДОВ пульта. Поочередно устанавливая переключатель КОН- ТРОЛЬ АНАЛОГОВЫХ ВЫХОДОВ в положения Ap(X), Ap(Y), Ap(Z). Провести измерение выходных сигналов соответствующих каналов  $U_{\text{Bux},X(Y,Z)i}$  ( $j = 1$ ). Записать результаты измерений в таблицу 11.

8.3.3.8 Повторить операции пункта 8.3.3.7 при установке фиксированных частот выходного напряжения генератора, равных 8; 16; 20; 24; 28; 32; 64; 128; 256; 512 Гц ( $j = 2, ..., 11$ ).

8.3.3.9 Подсчитать коэффициенты преобразования каждого из каналов на каждой из частот по формуле:

$$
K_X (K_Y, K_Z)_j = \frac{U_{\text{Bax}, X(Y, Z)j}}{U_{\text{Bx}, X(Y, Z)l}}
$$
(5)

8.3.3.10 Подсчитать отклонения коэффициентов преобразования в частотном диапазоне измерений (неравномерности АЧХ),  $(i = 1, ..., 7)$  для каждого аналогового канала  $q_{xx(y,z)i}$  по формуле:

$$
\mathbf{g}_{\mathbf{x}(\mathbf{y},\mathbf{z})\mathbf{j}} = \frac{\mathbf{K}_{\mathbf{x}(\mathbf{y},\mathbf{z})\mathbf{j}}}{\mathbf{K}_{\mathbf{x}(\mathbf{y},\mathbf{z})\mathbf{j}}} - 1) \times 100\%
$$
 (6)

где  $K_{x(x, y)}$ - значение коэффициента преобразования соответствующего канала на базовой частоте, при  $j=1$ .

Результаты поверки считать удовлетворительными, если отклонения коэффициентов преобразования в частотном диапазоне измерений (неравномерности АЧХ) находится в пределах  $\pm$  5 %.

8.3.3.11 Подсчитать скорости затухания АЧХ каждого из каналов Ар(X), Ар(Y), Ар(Z) за пределами частотного диапазона измерений ( $j = 7, ..., 11$ ) по отношению значений коэффициентов на предыдущей і и последующей (i+1)-частотах в дБ/окт по формуле:

$$
V_{x(y,z)} = \frac{1}{n-7} \mathring{g}^2 201 g \frac{K_{x(y,z)j}}{K_{x(y,z)(j+1)}},
$$
(7)

где n - индекс значения частоты, при котором значение  $K_{X(Y,Z)(i+1)}$  становится равным или меньше 0,05 Ж<sub>Х(Y.Z)1</sub>. Норма 0,05 Ж<sub>Х(Y.Z)1</sub> выбрана с учётом предельного уровня собственных высокочастотных шумов каждого из каналов.

Результаты поверки считать удовлетворительными, если значения скорости затухания АЧХ за пределами частотного диапазона измерений каналов Ap(X), Ap(Y), Ap(Z) составит не менее 8 дБ/окт.

8.3.4 Определение допускаемого отклонения АЧХ каналов П1(АОП) в П1(БРС) для всех исполнений и П1 НР, П1 НЗ для исполнения СД 4-06 в ЧДИ (неравномерности АЧХ относительно базовой частоты)

8.3.4.1 Установить переключатели пульта П 090-02, используемого для всех исполнений сейсмодатчика, кроме СД 4-06, в следующие положения:

КОНТРОЛЬ ДИСКРЕТНЫХ СИГНАЛОВ - П1(ОВ) АОП.

АЧХ КАНАЛОВ, КАЛИБРОВКА - П2К, П1К.

8.3.4.2 Установить переключатели пульта П 090-03, используемого для сейсмодатчика СД 4-06, в следующие положения:

КОНТРОЛЬ ДИСКРЕТНЫХ СИГНАЛОВ - П1 Н3

АЧХ КАНАЛОВ, КАЛИБРОВКА - П1К.

8.3.4.3 Собрать схему рисунков 1 или 2 в зависимости от исполнения сейсмодатчика.

8.3.4.4 Подготовить генератор G2 к работе следующим образом: установить регулятор формы сигнала в положение «Sine», а частоту, равной базовой частоте 5 Гц, поочередным нажатием клавиш перемещения курсора.

8.3.4.5 Установить длительность развертки на экране осциллографа Р1 равной 1 с и ждущий режим работы с расположением переднего фронта первого импульса в центре экрана.

8.3.4.6 Включить питание сейсмодатчика и выдержать его во включенном состоянии в течение 30 мин.

8.3.4.7 Контролируя осциллографом Р1 сигнал на выходе П1 (0В) АОП пульта, плавно увеличивать выходное напряжение генератора G2 до появления на экране осциллографа прямоугольных импульсов амплитудой от 20 до 24 В длительностью не менее 2 с. При этом длительность перерывов между двумя соседними импульсами должна составлять (60 – 100) мс.

8.3.4.8 Измерить выходное напряжение генератора  $U_{Bx,\Pi1i}$  мультиметром PV1 и занести в таблицу 12 (j = 1). Рекомендуемое число значащих цифр – четыре знака после запятой. Измеренное значение должно находиться в пределах $(1\pm 0.0150)$   $\Pi$ 1 $K_{\phi}$  ( $\Pi$ 1 $K_{\phi}$  – эффективное значение напряжения, эквивалентное порогу срабатывания П1, В).

ВНИМАНИЕ! ИЗМЕРЕННОЕ ПО НАСТОЯЩЕМУ ПУНКТУ ЭФФЕКТИВНОЕ ЗНА-ЧЕНИЕ ВЫХОДНОГО СИГНАЛА ГЕНЕРАТОРА ДОЛЖНО БЫТЬ МЕНЬШЕ ЗНАЧЕНИЙ НАПРЯЖЕНИЯ, ЗАНЕСЕННЫХ В ТАБЛИЦУ 10. СТЕПЕНЬ СООТВЕТСТВИЯ МЕЖДУ НИМИ НЕ УСТАНАВЛИВАЕТСЯ.

8.3.4.9 Выполнить операции по пунктам 8.3.4.7, 8.3.4.8 при установке фиксированных частот выходного напряжения генератора, равных 8; 16; 20; 24; 28; 32 Гц ( $j = 2, ..., 7$ ).

8.3.4.10 Подсчитать отклонения АЧХ в частотном диапазоне измерений  $(i = 1, ..., 7)$  для канала П1 (АОП) всех исполнений и канала П1 НЗ исполнения СД 4-06 по формуле:

$$
\mathbf{Q}_{\text{IIAOII}} = \frac{\mathbf{a} U_{\text{axIII}}}{\mathbf{b} U_{\text{ax.III}}} - \frac{\ddot{\mathbf{0}}}{\mathbf{b}} \times 00\% \tag{8}
$$

8.3.4.11 Установить переключатель КОНТРОЛЬ ДИСКРЕТНЫХ КАНАЛОВ пультов П 090 для всех исполнений в положение П1(0)БРС, а для СД 4-06 в положение П1 НР.

8.3.4.12 Установить длительность развертки на экране осциллографа Р1 равной 1 с и ждущий режим работы с расположением заднего фронта первого импульса в центре экрана. 8.3.4.13 Выполнить операции пунктов 8.3.4.6 – 8.3.4.9

8.3.4.14 Подсчитать отклонения АЧХ в частотном диапазоне измерений  $(i = 1, ..., 7)$  для канала П1 (БРС) всех исполнений и канала П1 НР исполнения СД 4-06 по формуле (8).

Результаты поверки считать удовлетворительными, если предельное значение отклонения АЧХ для каналов П1(АОП), П1(БРС), П1 НР, П1 НЗ находится в пределах  $\pm 10$  %.

## **9 ОФОРМЛЕНИЕ РЕЗУЛЬТАТОВ ПОВЕРКИ**

9.1 Результаты поверки должны быть оформлены в соответствии с требованиями ПР 50.2.006-94. Результаты расчета метрологических характеристик по результатам поверки должны быть занесены в свидетельство о поверке.

Если по результатам первичной поверки до ввода в эксплуатацию сейсмодатчик признан годным к применению, то в формуляр сейсмодатчика в соответствии с требованиями ПР 50.2.006-94 наносится оттиск поверительного клейма.

Если по результатам поверки сейсмодатчик признан непригодным к применению, поверительное клеймо гасится и делается соответствующая запись в формуляре.

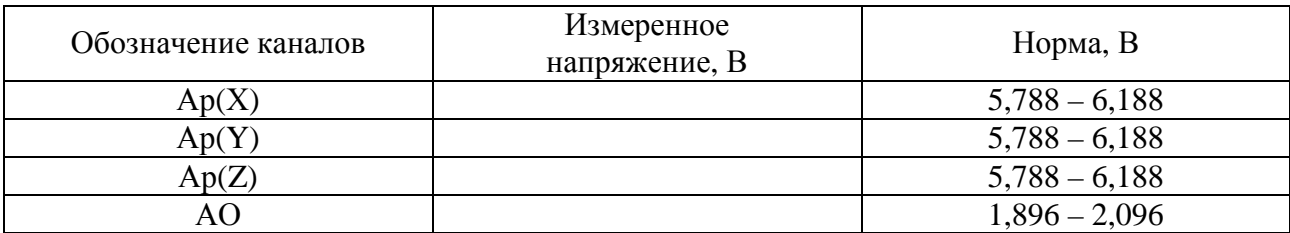

Таблица 7 – Результаты измерений при опробовании (оценка смещения нуля)

Таблица 8 – Результаты измерений при опробовании для исполнения СД 4-06

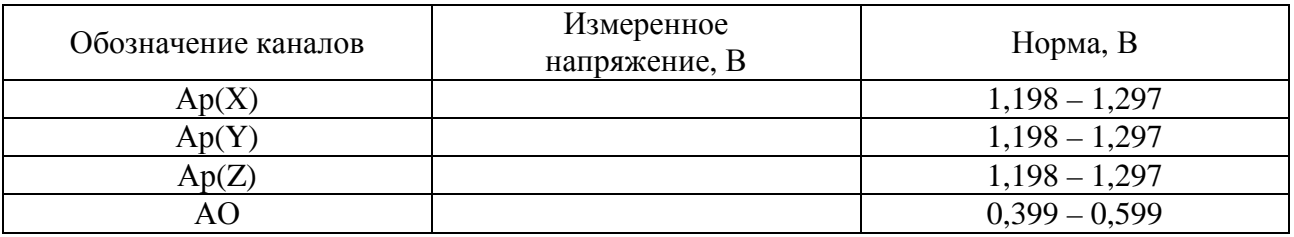

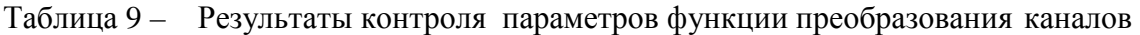

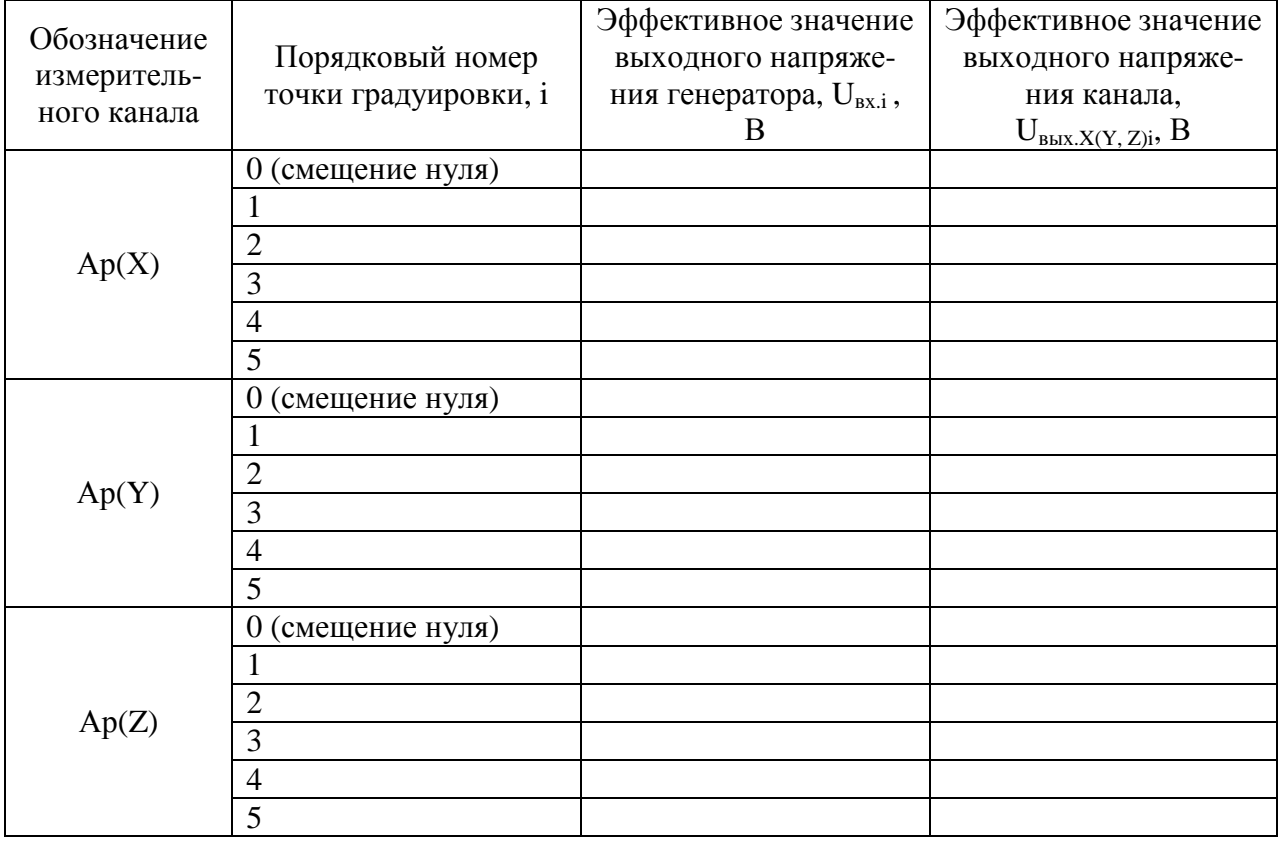

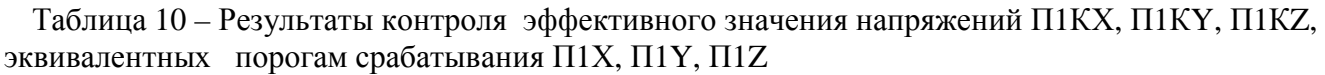

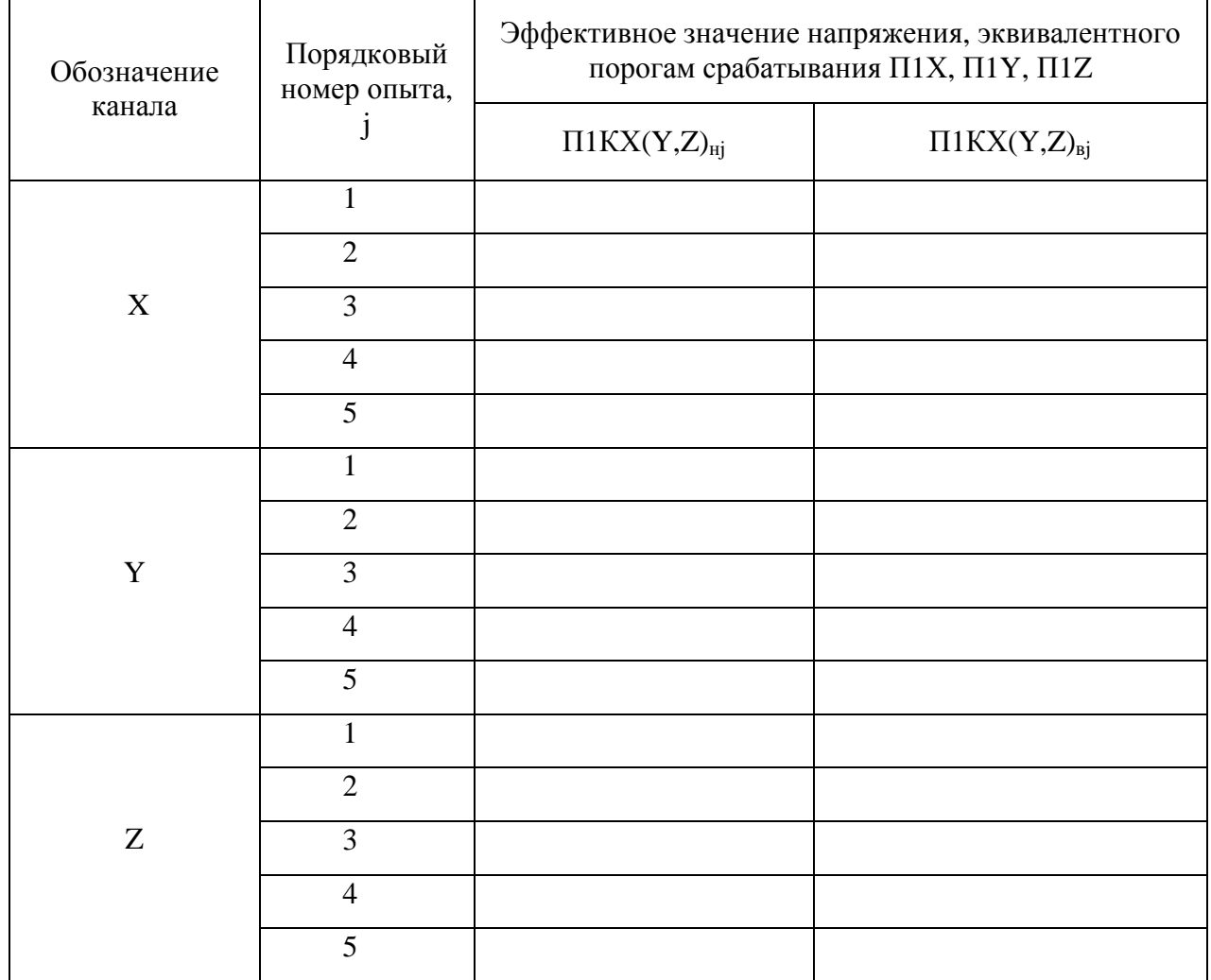

Таблица 11 – Результаты контроля допускаемого отклонения коэффициентов преобразования каналов Ар(Х), Ар(Y), Ар(Z) в ЧДИ от коэффициентов преобразования на базовой частоте (неравномерности АЧХ) и скорости затухания АЧХ за пределами ЧДИ

| Порядковый<br>номер опыта, | Частота<br>измене-                                                 | Эффективное значение измеряемых напряжений, В     |                                        |                                               |                                                |                                                 |                                                            |
|----------------------------|--------------------------------------------------------------------|---------------------------------------------------|----------------------------------------|-----------------------------------------------|------------------------------------------------|-------------------------------------------------|------------------------------------------------------------|
|                            | НИЯ ВЫ-<br>ходного<br>напряже-<br>ния гене-<br>ратора,<br>$\Gamma$ | Выход<br>генерато-<br>pa,<br>$U_{\mathtt{BX},xj}$ | Выход<br>Ap(X),<br>$U_{\text{b6}X,Xj}$ | Выход<br>генерато-<br>pa,<br>$U_{\rm{BX}$ .yj | Выход<br>Ap(Y),<br>$U_{\text{\tiny{BBIX.yj}}}$ | Выход<br>генерато-<br>pa,<br>$U_{\text{BX.Zj}}$ | Выход<br>Ap(Z),<br>$U_{\scriptscriptstyle{B\bar{b}IX.Zj}}$ |
| $\mathbf{1}$               | 5                                                                  |                                                   |                                        |                                               |                                                |                                                 |                                                            |
| $\overline{2}$             | 8                                                                  |                                                   |                                        |                                               |                                                |                                                 |                                                            |
| 3                          | 16                                                                 |                                                   |                                        |                                               |                                                |                                                 |                                                            |
| $\overline{4}$             | 20                                                                 |                                                   |                                        |                                               |                                                |                                                 |                                                            |
| 5                          | 24                                                                 |                                                   |                                        |                                               |                                                |                                                 |                                                            |
| 6                          | 28                                                                 |                                                   |                                        |                                               |                                                |                                                 |                                                            |
| $\overline{7}$             | 32                                                                 |                                                   |                                        |                                               |                                                |                                                 |                                                            |
| 8                          | 64                                                                 |                                                   |                                        |                                               |                                                |                                                 |                                                            |
| 9                          | 128                                                                |                                                   |                                        |                                               |                                                |                                                 |                                                            |
| 10                         | 256                                                                |                                                   |                                        |                                               |                                                |                                                 |                                                            |
| 11                         | 512                                                                |                                                   |                                        |                                               |                                                |                                                 |                                                            |

Таблица 12 – Результаты контроля допускаемого отклонения АЧХ каналов П1 в ЧДИ (неравномерности АЧХ)

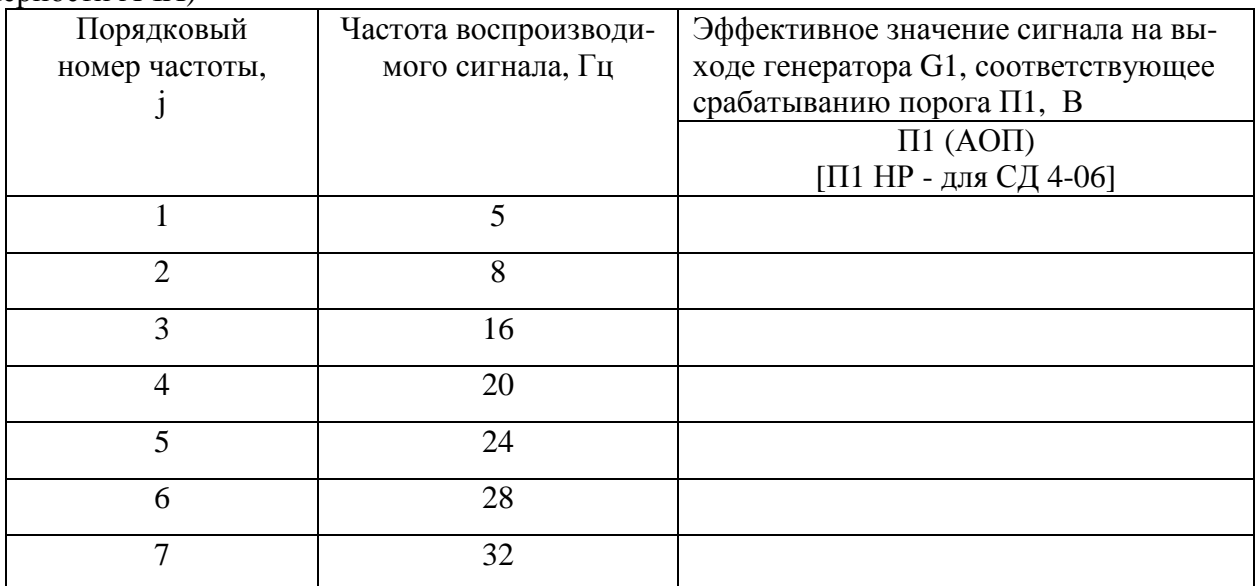